# 利用者登録について

### 対象の発注機関における受注者様の団体証明としてICカードの登録が必要です。

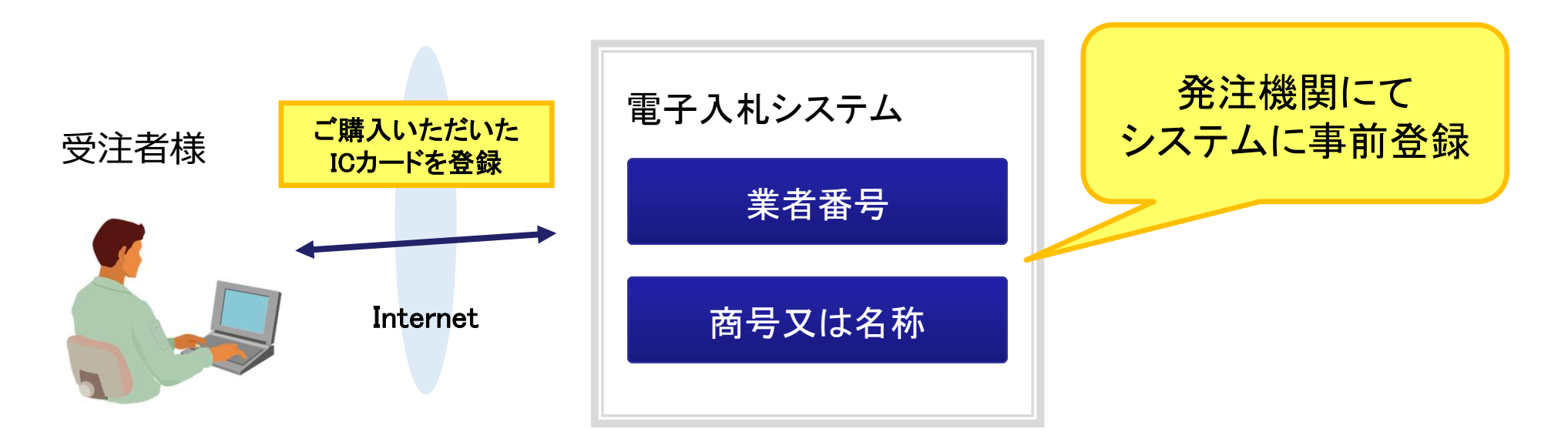

### お手元にご準備または控えていただくもの

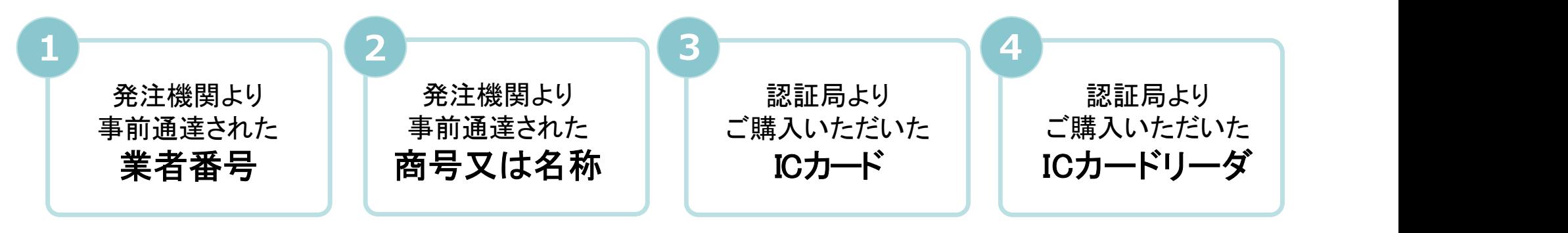

## 発注者様のホームページにアクセスし、 そこにある電子入札システムのリンクをクリックして 電子入札システムを起動してください。

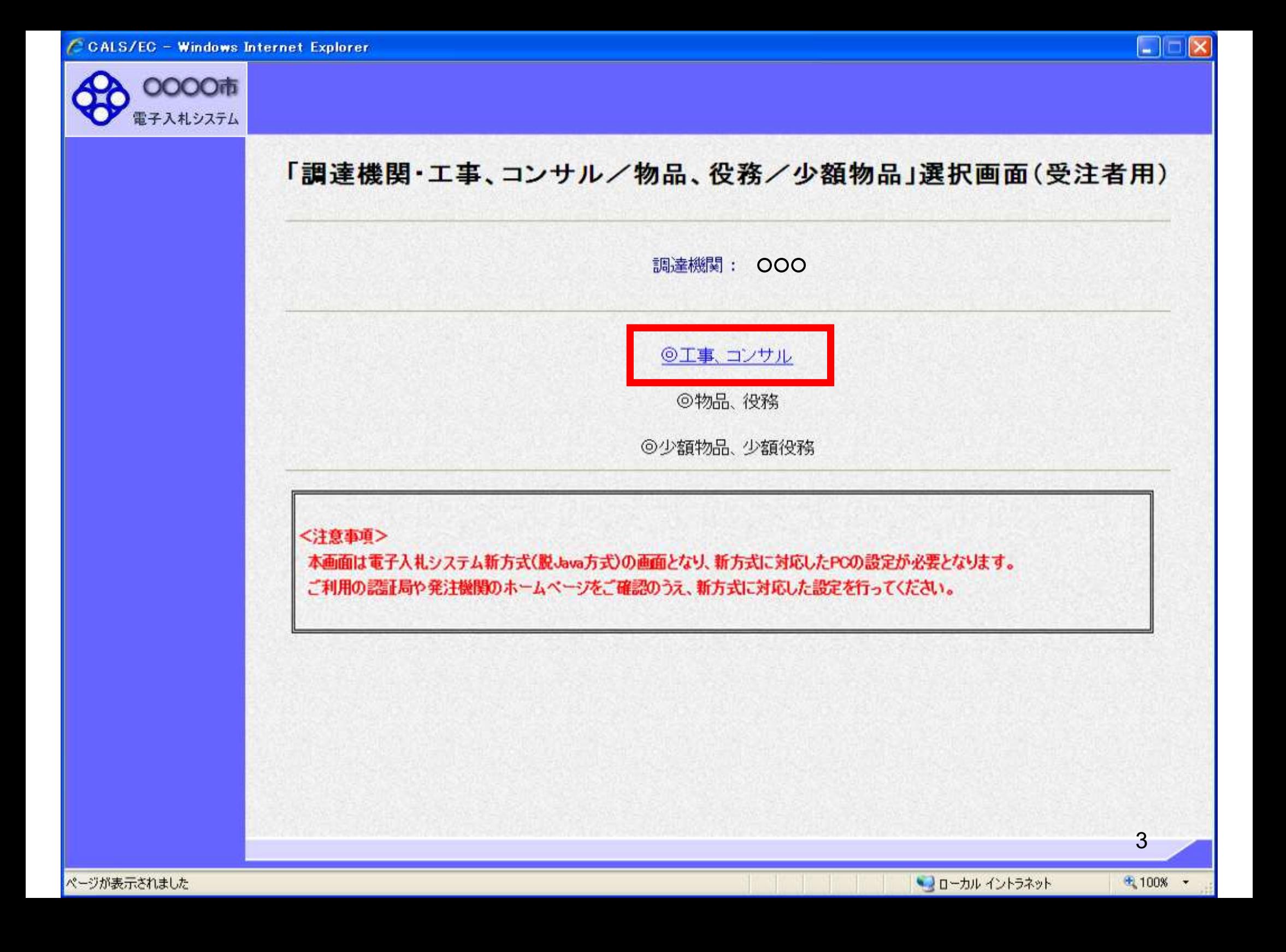

**OOOO市** 

電子入札システム

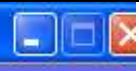

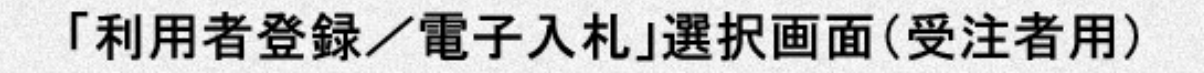

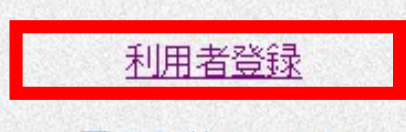

電子入札システム

業務実行中は、この画面を閉じないで下さい。<br>- 業務画面よりも先にこの画面を閉じると、<br>- アプリケーションが正常に終了しない場合があります。

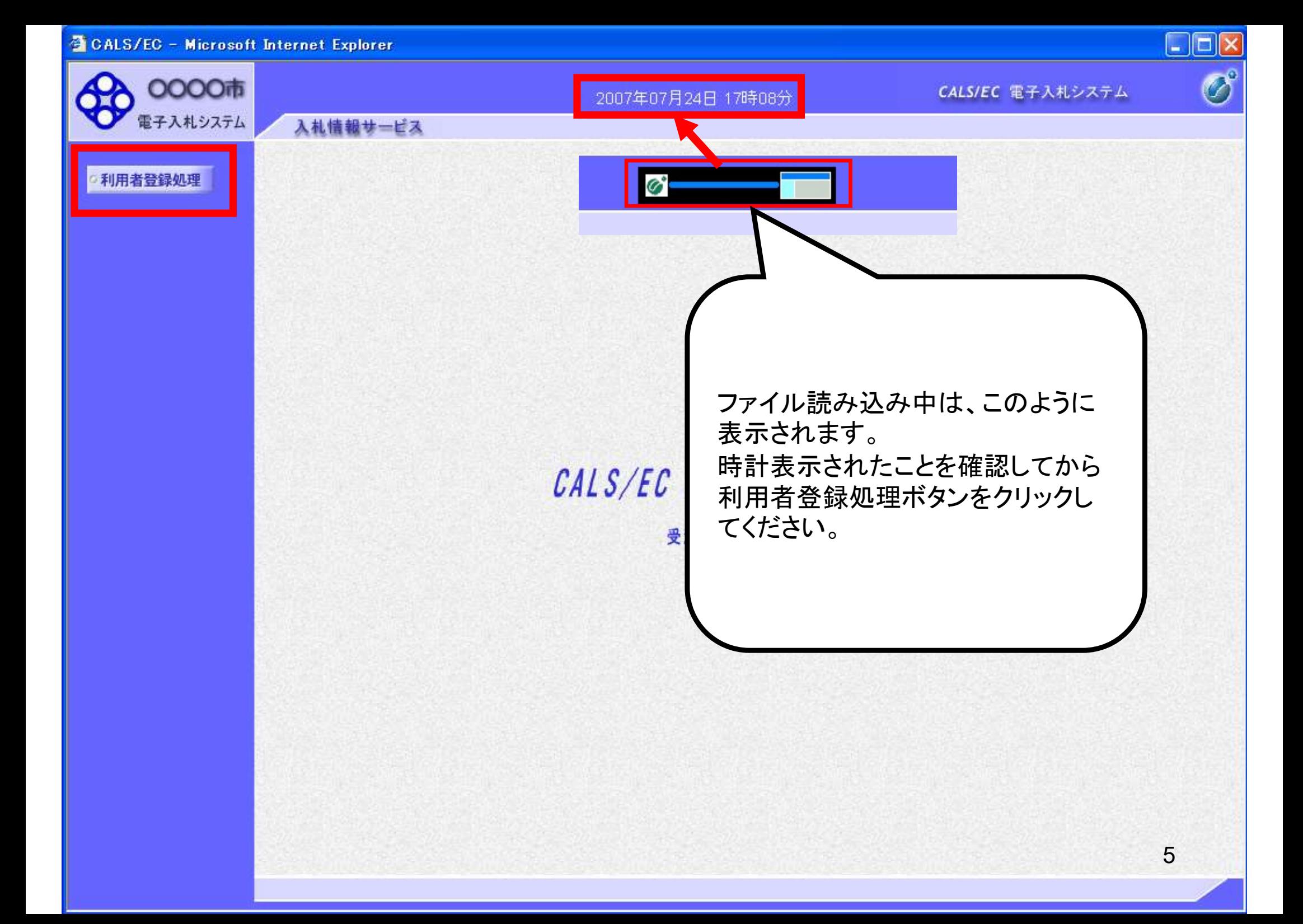

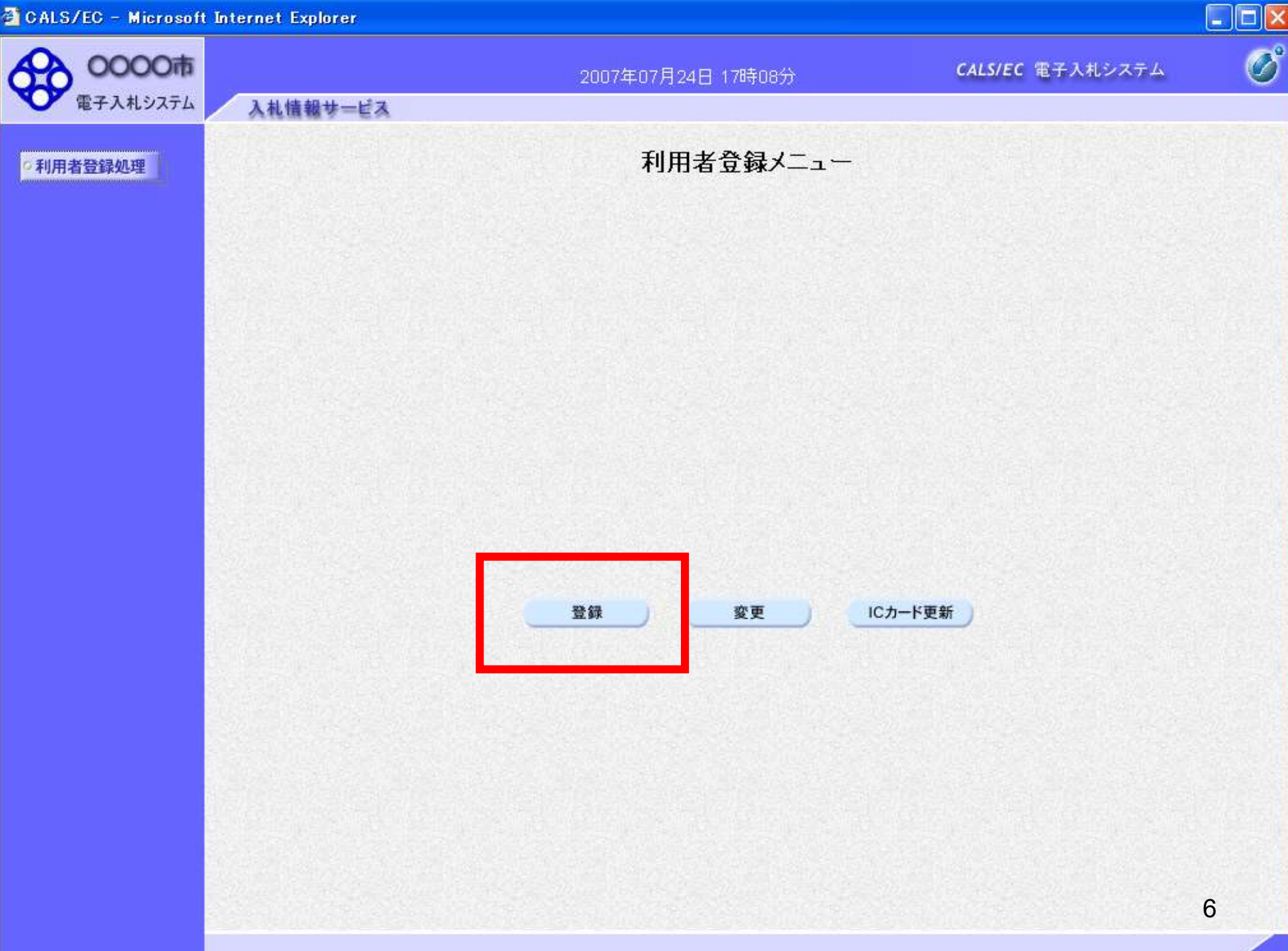

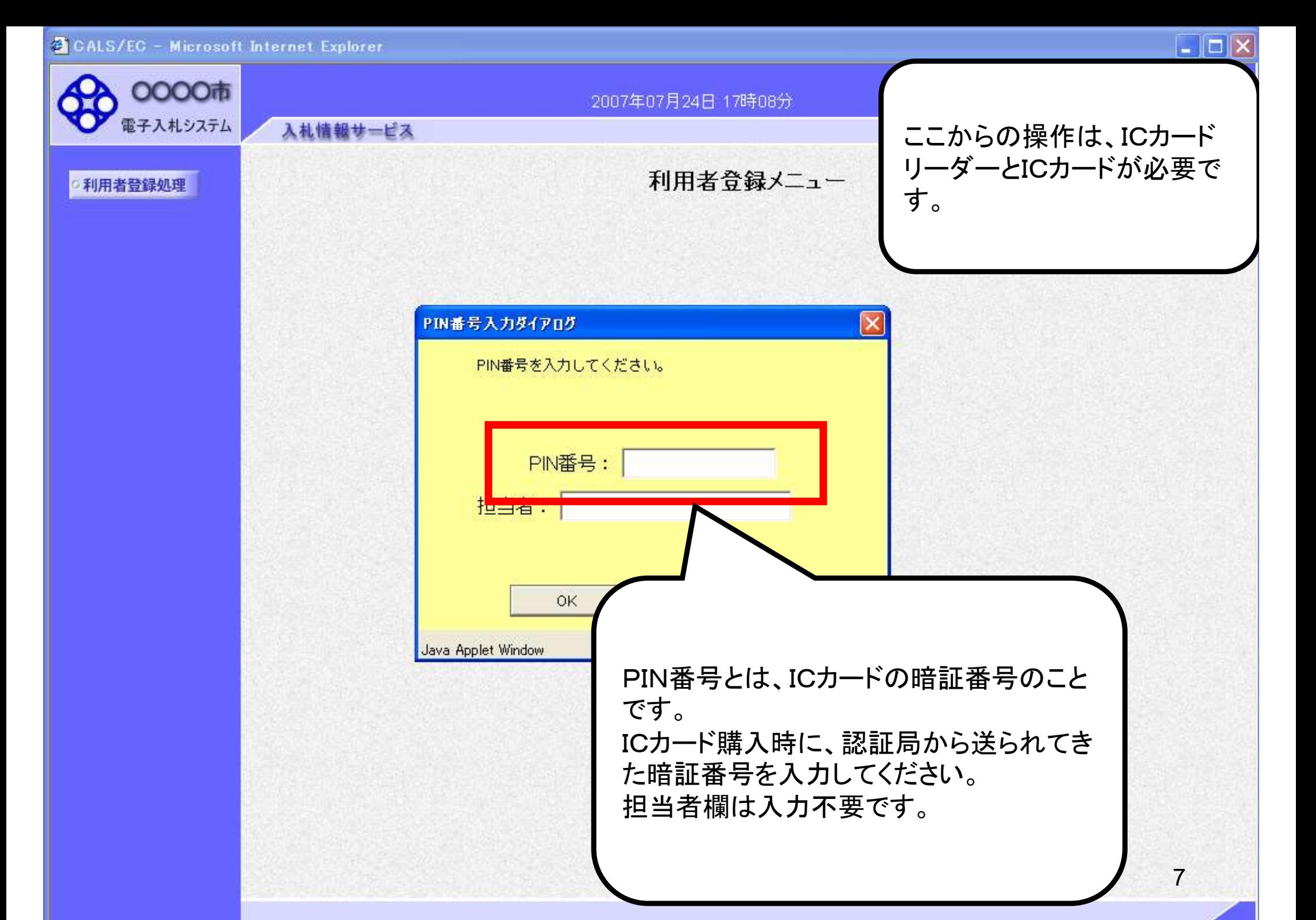

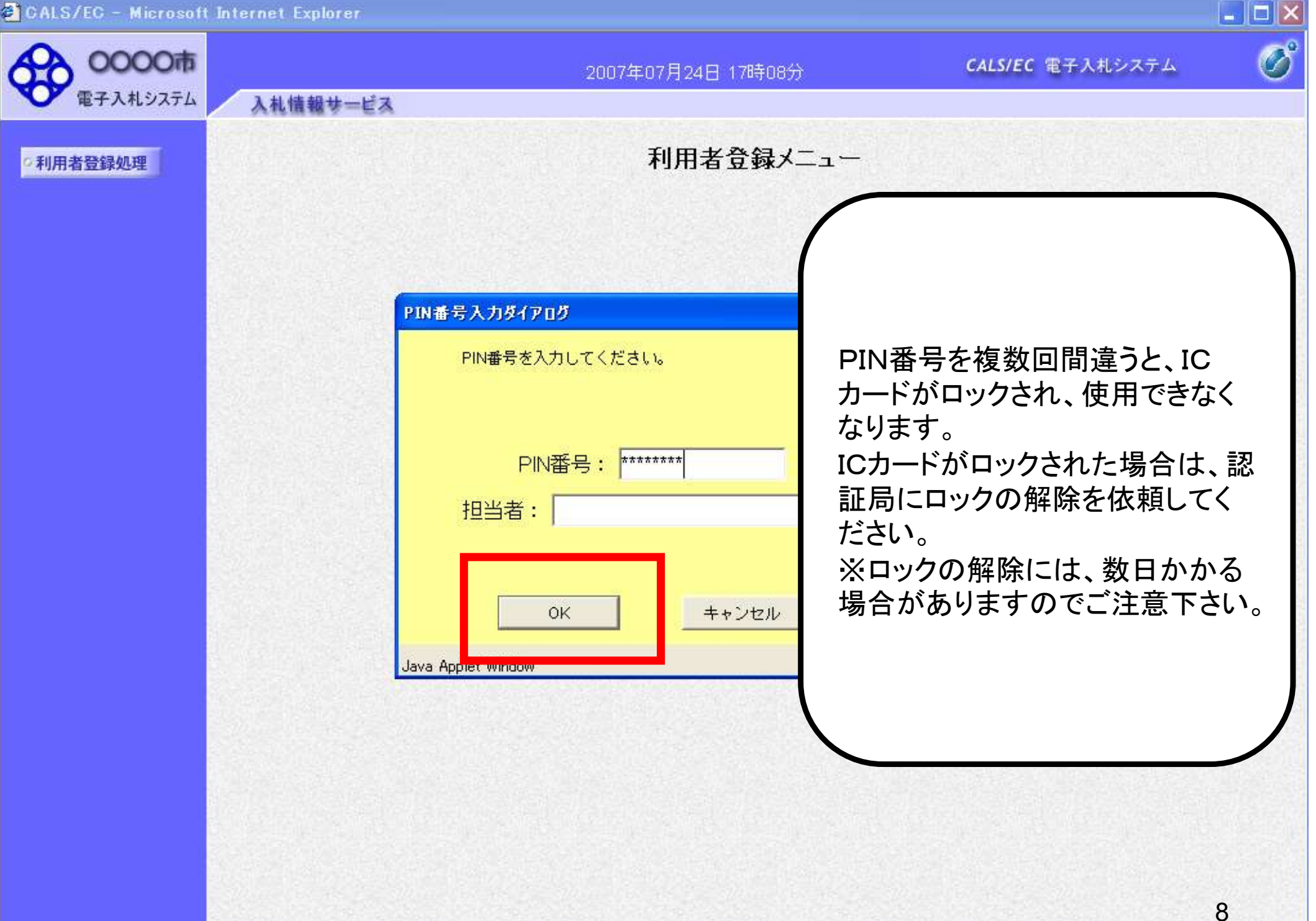

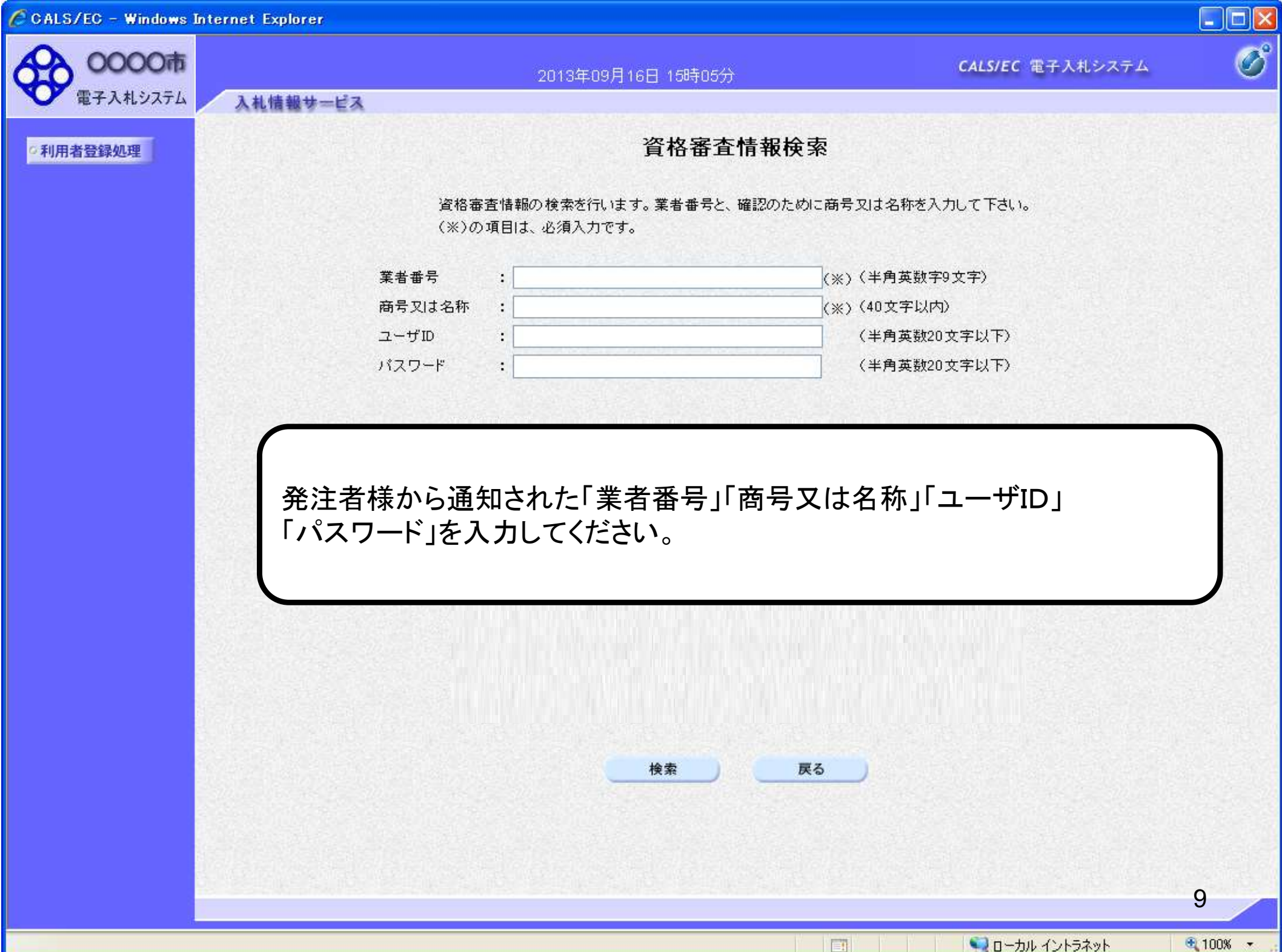

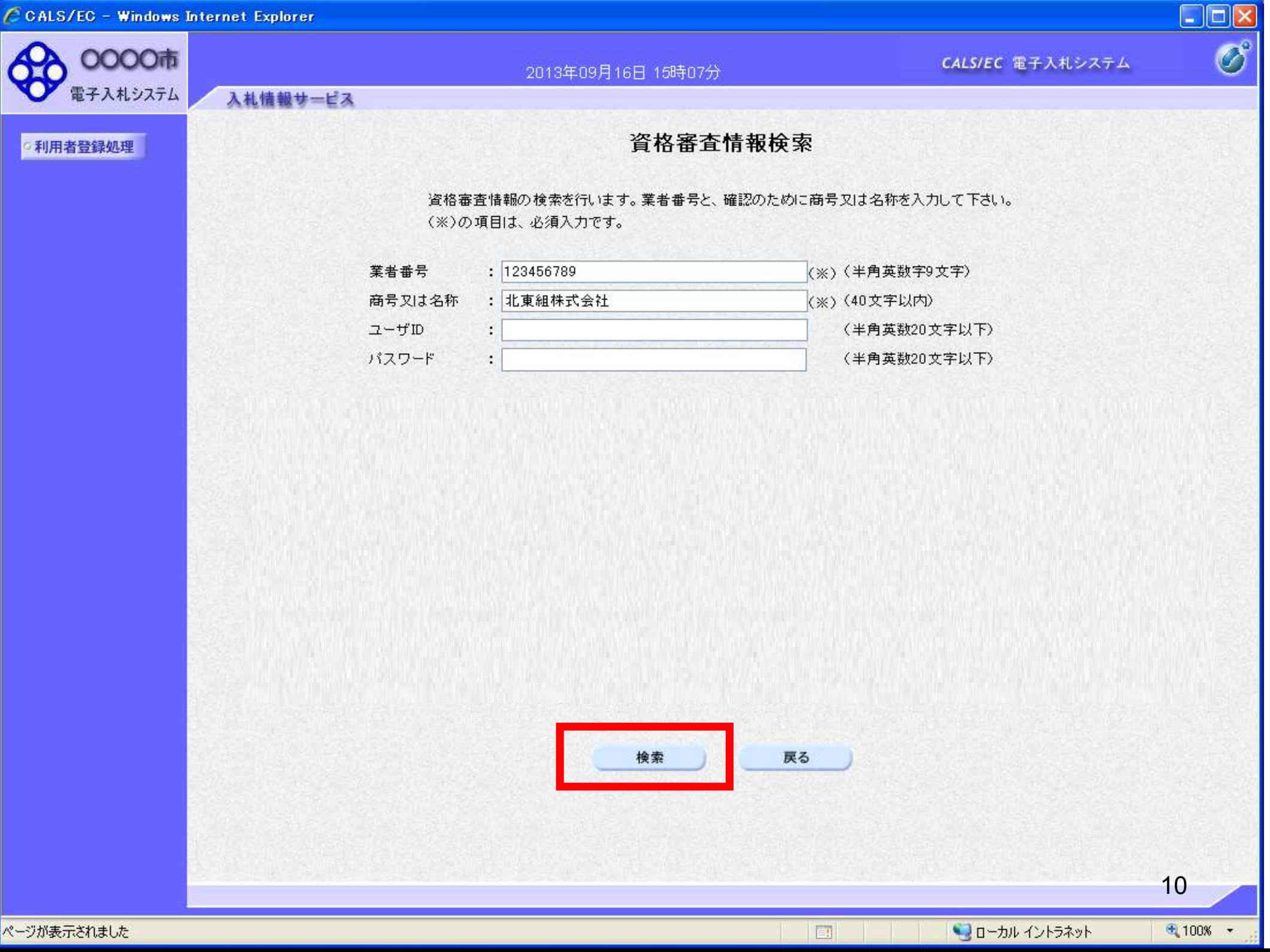

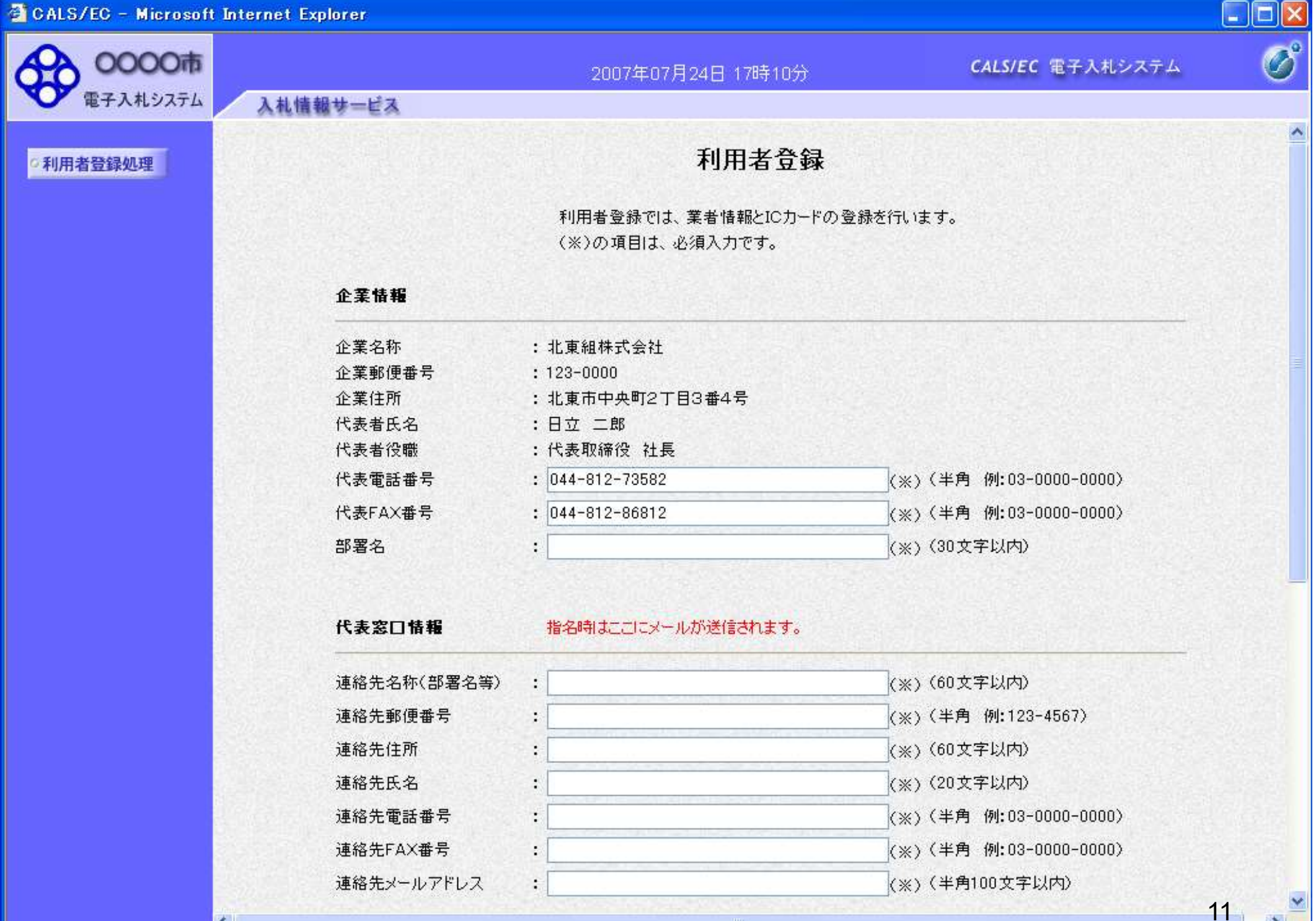

#### **CALS/EC - Microsoft Internet Explorer**

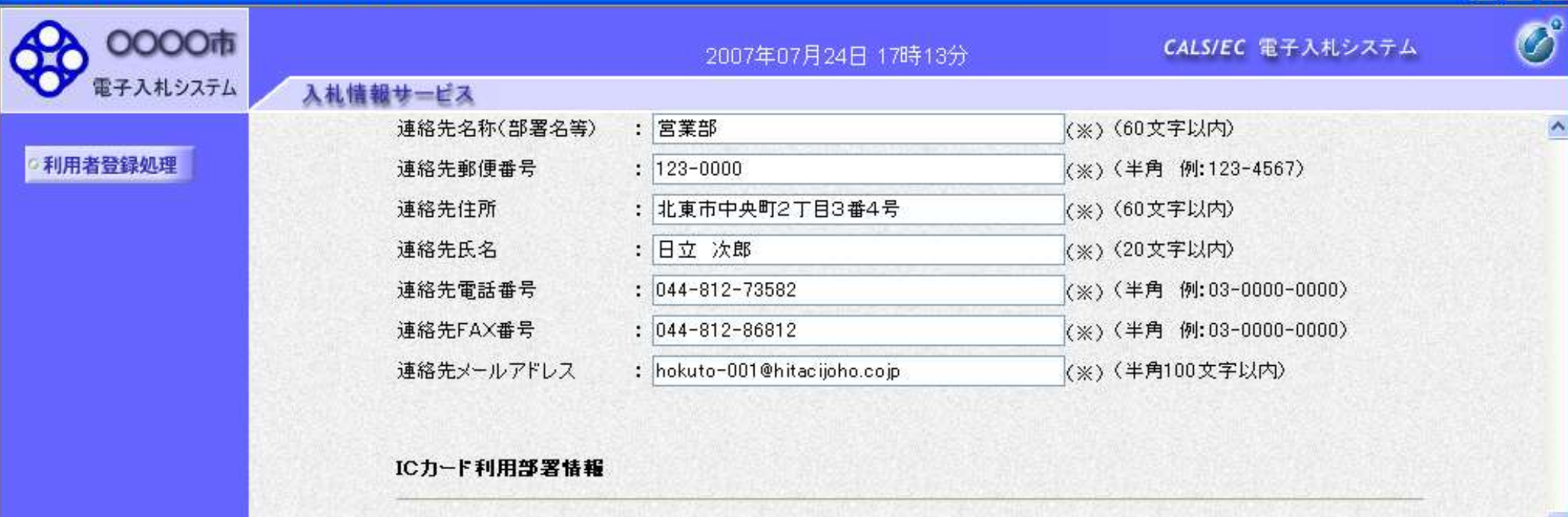

 $\Box$ o $\times$ 

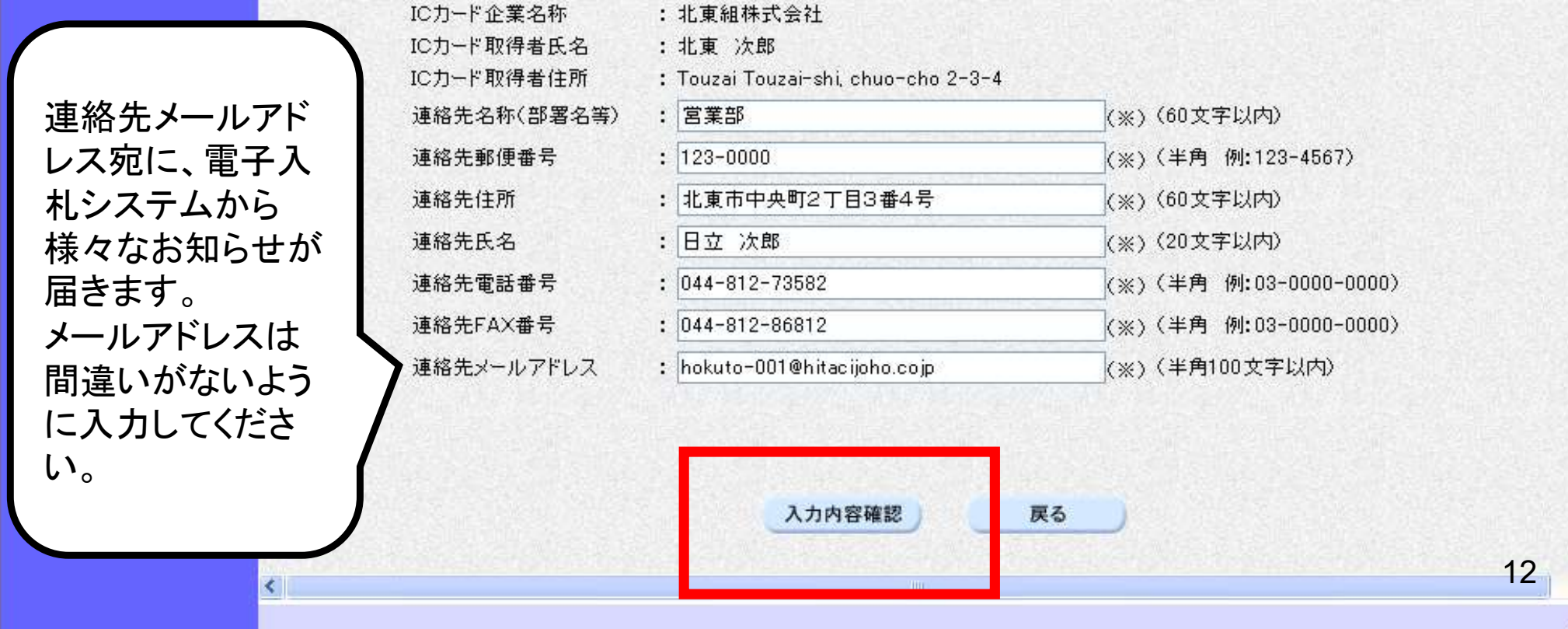

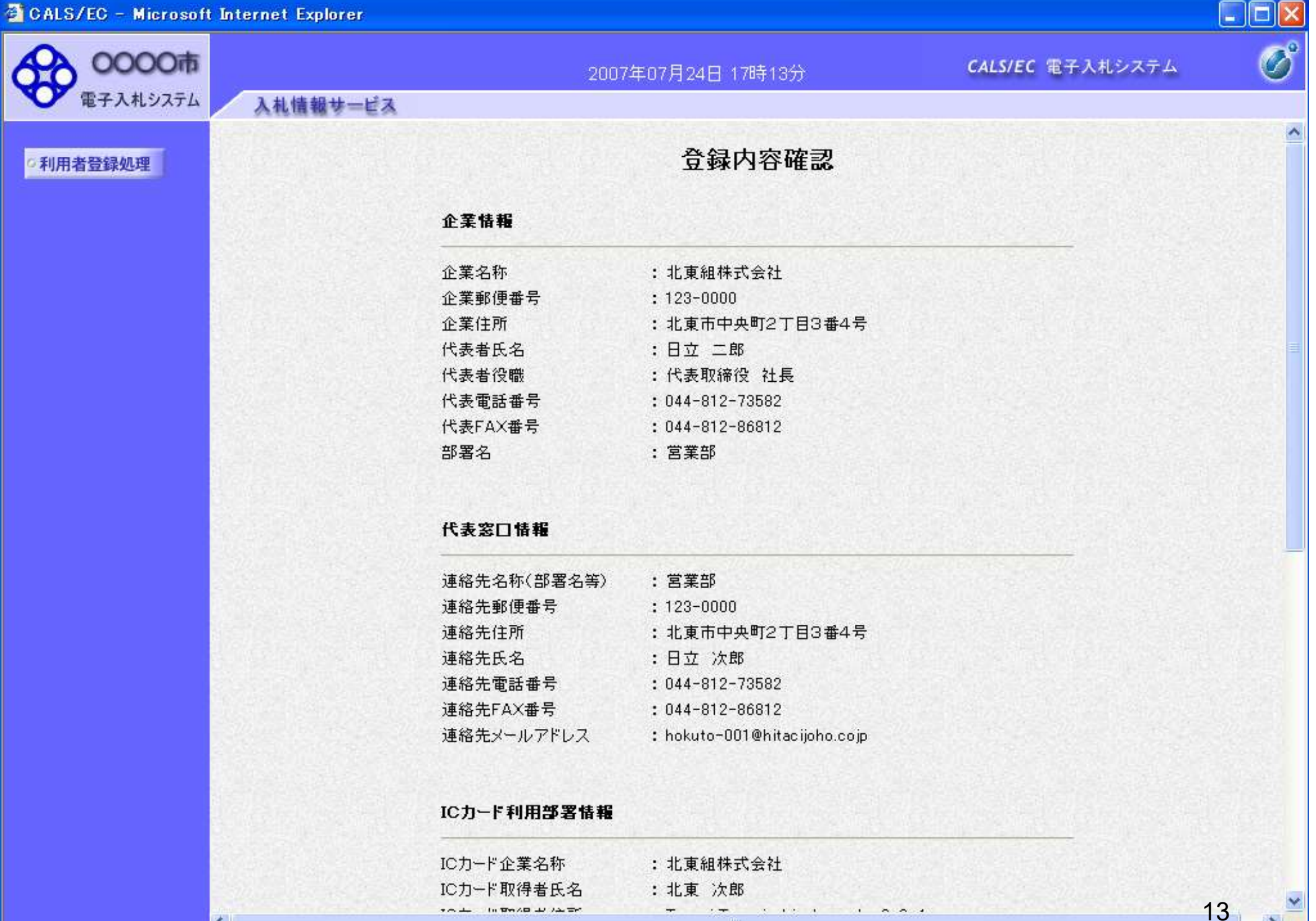

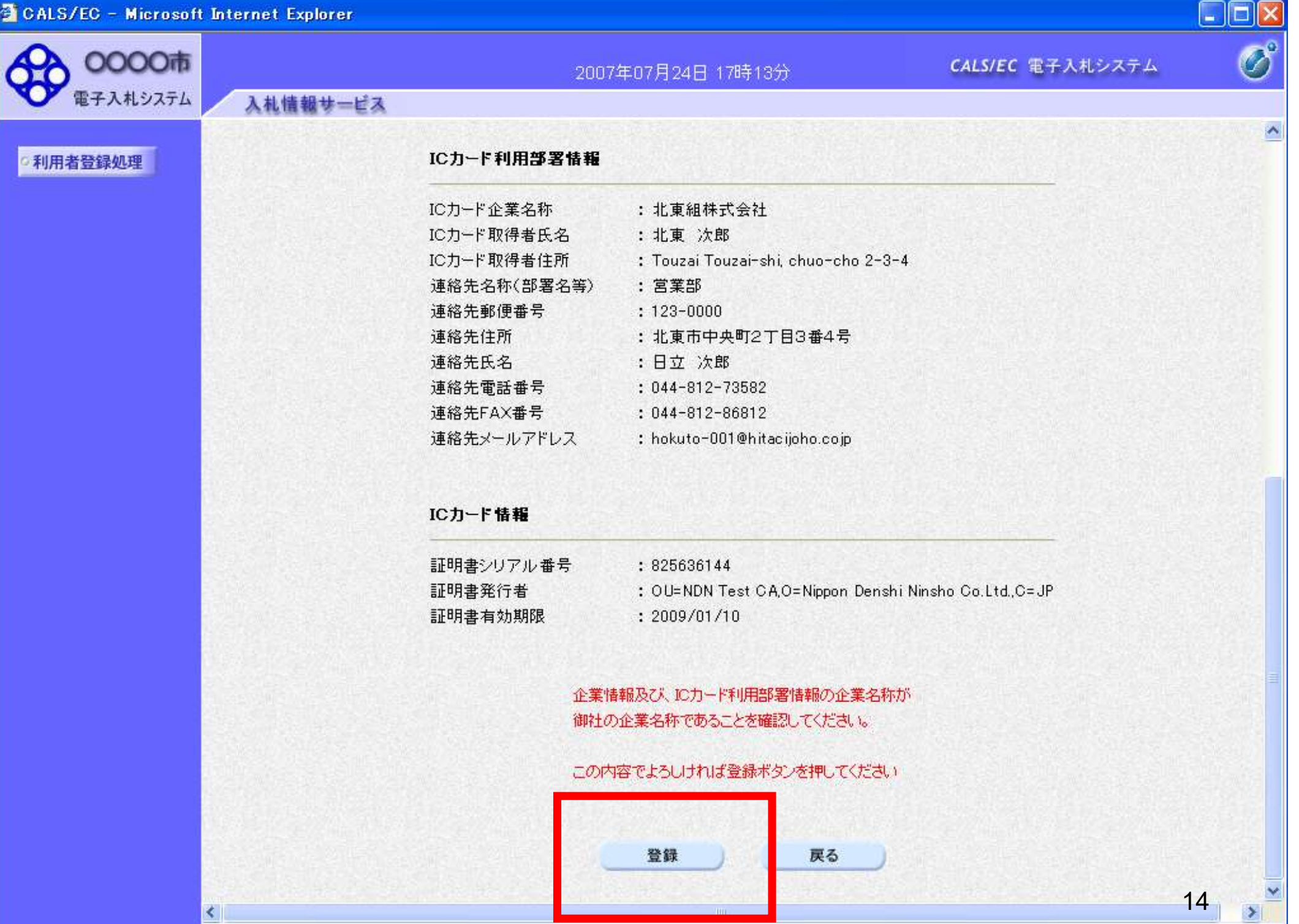

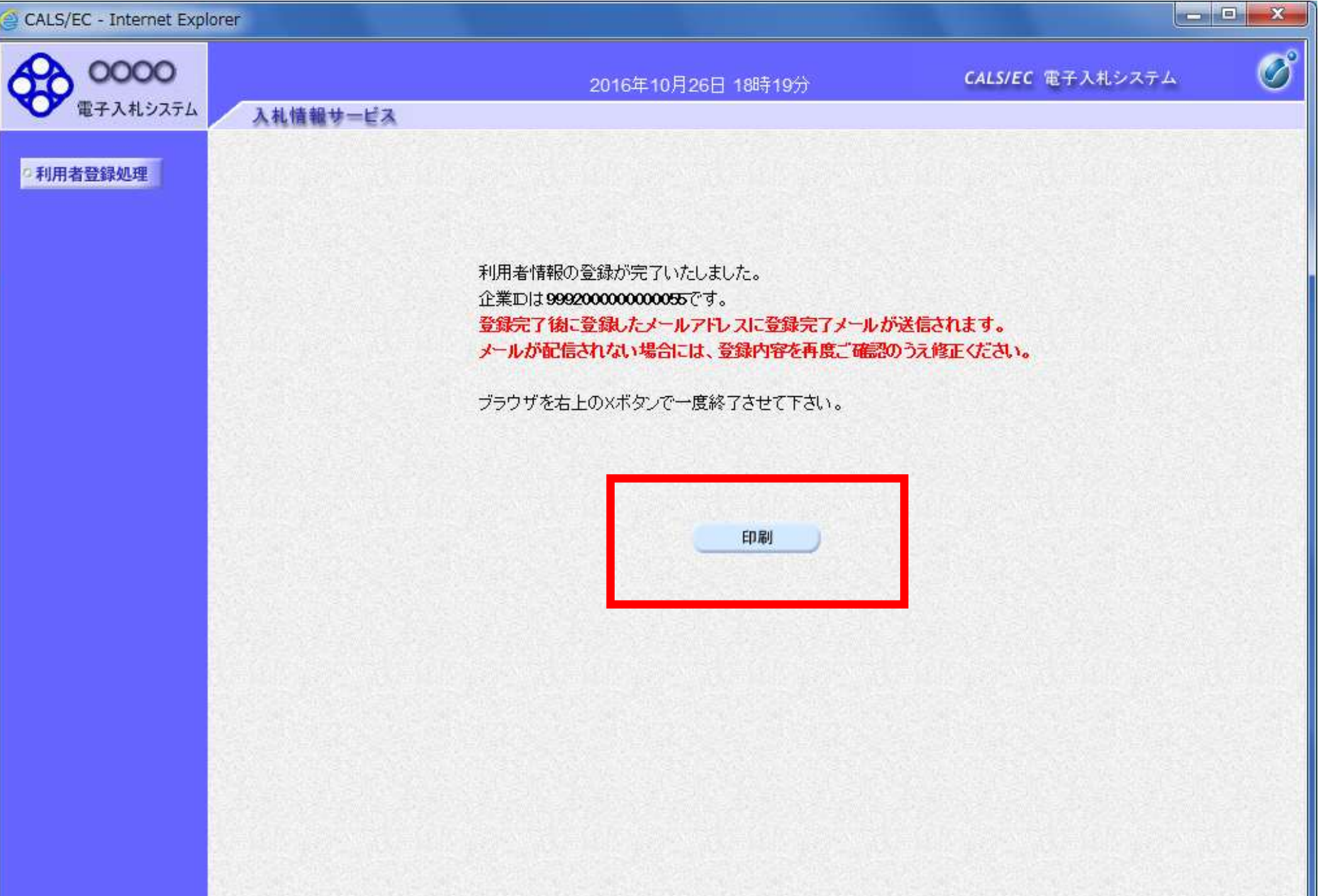

⊕ 100% ▼

http://e-cydeenpc012/CALS/UregAccepter/ebidmlit/jsp/common/headerMenuUAccepter.jsp - Microsoft Internet Explorer

ORS · ⊙ · R 2 1 0 0 1 2 1 2 3 2 3 回 · □ 1 3

利用者情報

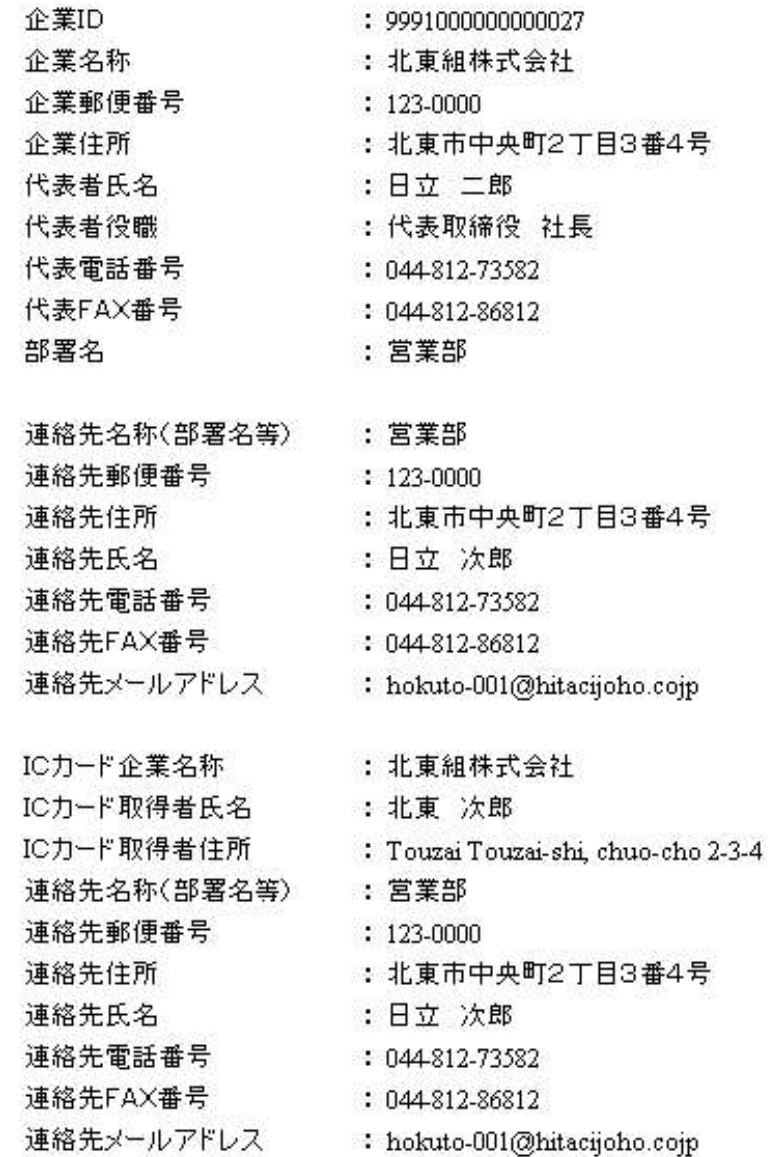

16

E

**I**